# **AMEX GBT Neo**

## **NeoTM Product Features FAQ**

GBT Travel Services UK Limited (GBT UK) and its authorized sublicensees (including Ovation Travel Group and Egencia) use certain trademarks and service marks of American Express Company or its subsidiaries (American Express) in the "American Express Global Business Travel" and "American Express GBT Meetings & Events" brands and in connection with its business for permitted uses only under a limited license from American Express (Licensed Marks). The Licensed Marks are trademarks or service marks of, and the property of, American Express. GBT UK is a subsidiary of Global Business Travel Group, Inc. (NYSE: GBTG). American Express holds a minority interest in GBTG, which operates as a separate company from American Express.

"American

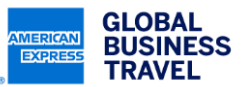

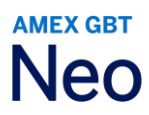

## **Table of Contents**

For your convenience, the table of contents is hyperlinked to allow you to easily navigate through the document when viewed electronically. The table is simple to use—by rolling your mouse over the page numbers and clicking once, you automatically will move to that section.

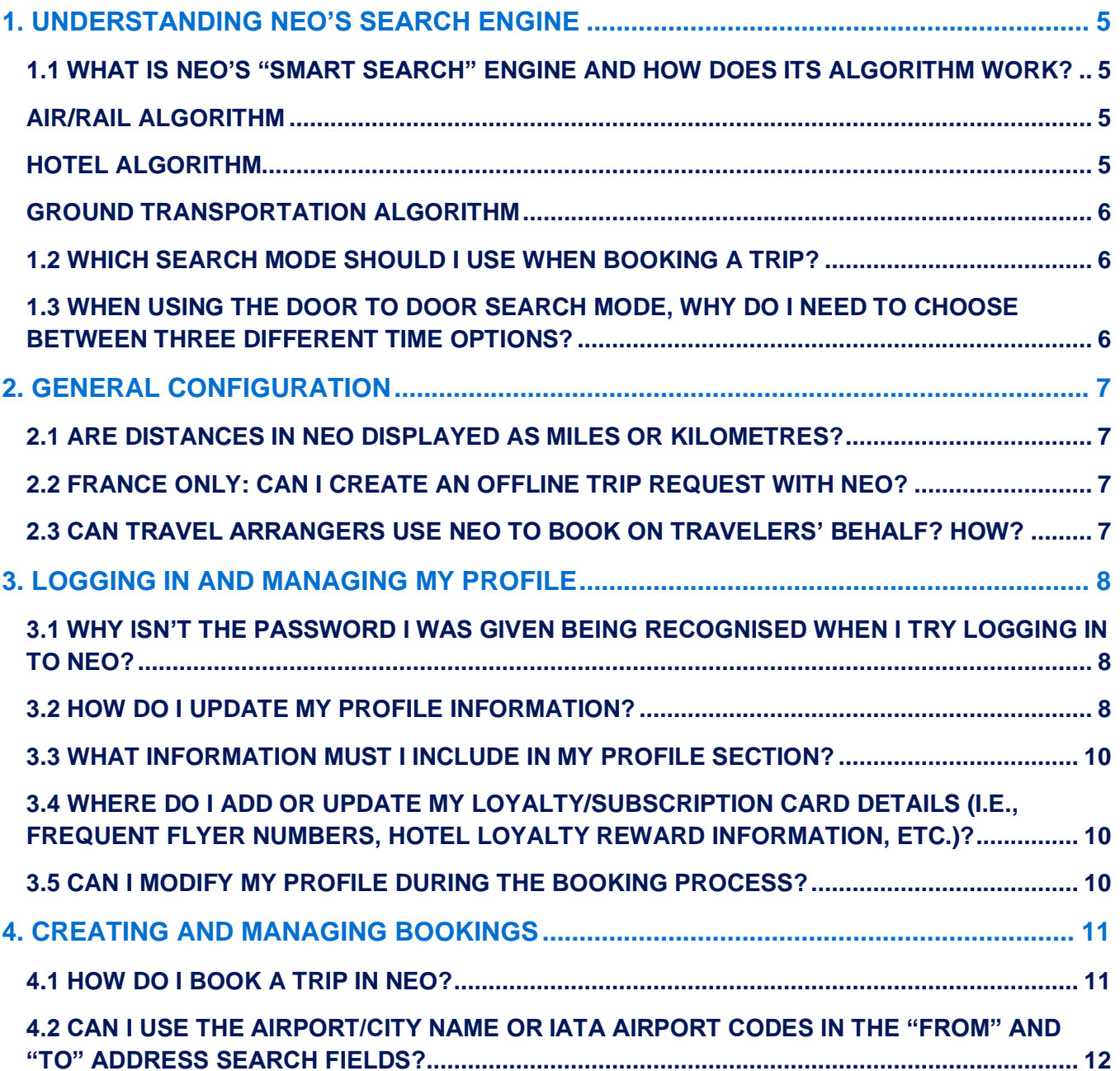

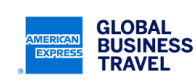

### **AMEX GBT Neo**

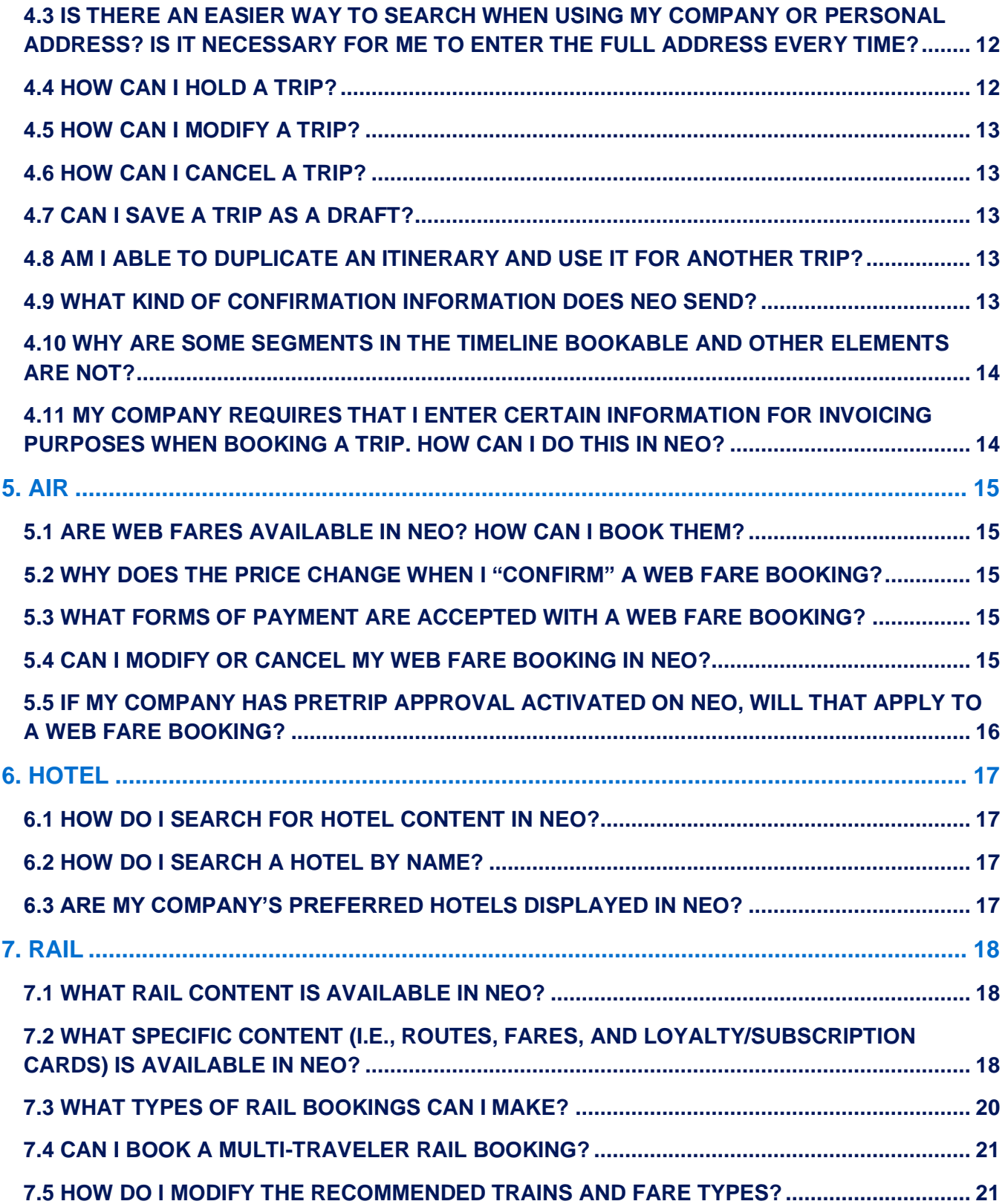

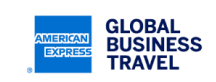

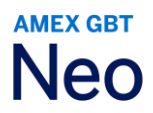

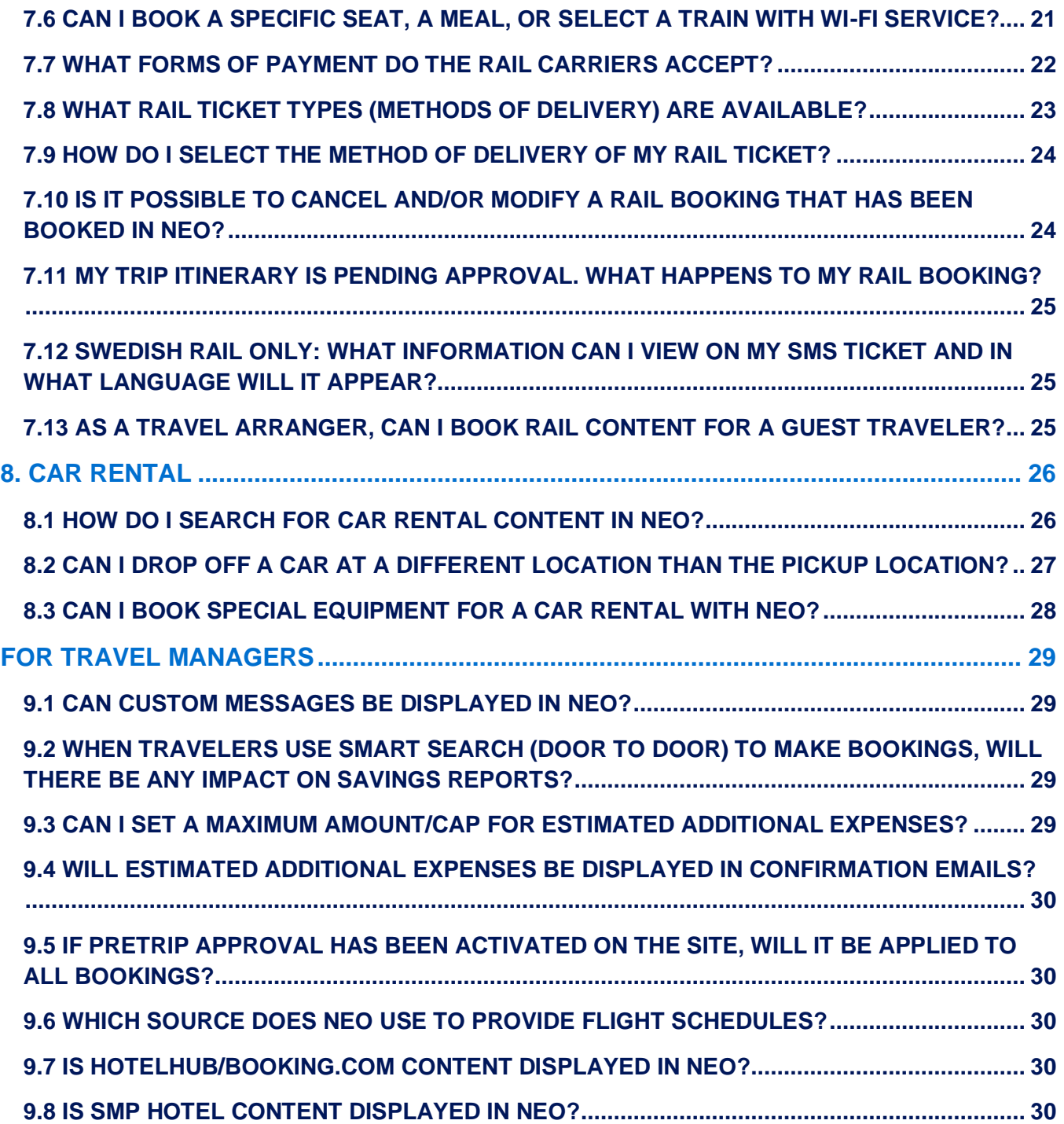

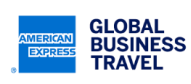

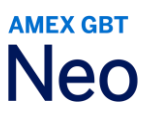

#### <span id="page-4-0"></span>**1. UNDERSTANDING NEO'S SEARCH ENGINE**

#### <span id="page-4-1"></span>**1.1 WHAT IS NEO'S "SMART SEARCH" ENGINE AND HOW DOES ITS ALGORITHM WORK?**

Unlike any other online booking tool, Neo's smart search engine delivers the most optimal itinerary balancing travelers' time constraints, personal preferences, company policy, cost, convenience, and available inventory. Its algorithm uses the following weighted criteria:

Weighted criteria: Major impact +++ | Significant impact ++ | Moderate impact + | No impact =

#### <span id="page-4-2"></span>**AIR/RAIL ALGORITHM**

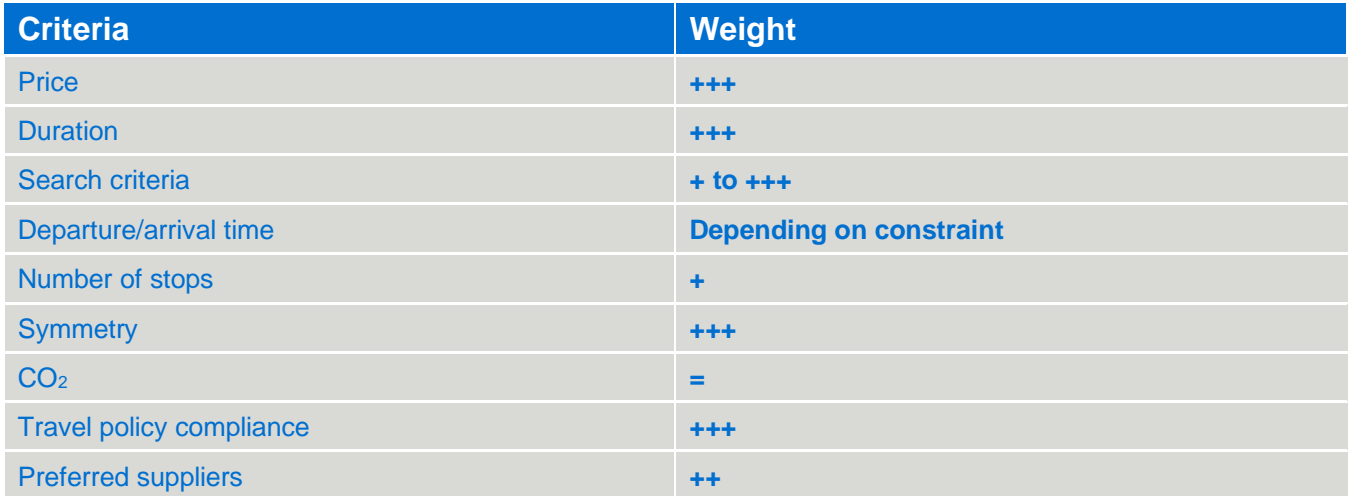

#### <span id="page-4-3"></span>**HOTEL ALGORITHM**

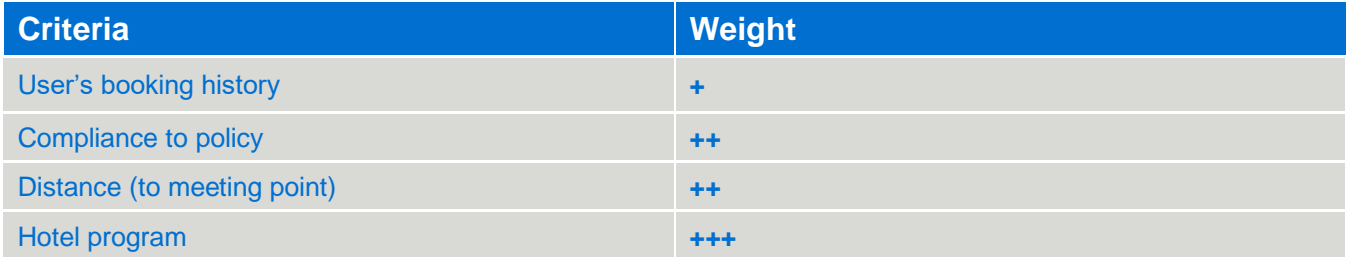

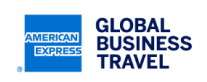

#### <span id="page-5-0"></span>**GROUND TRANSPORTATION ALGORITHM**

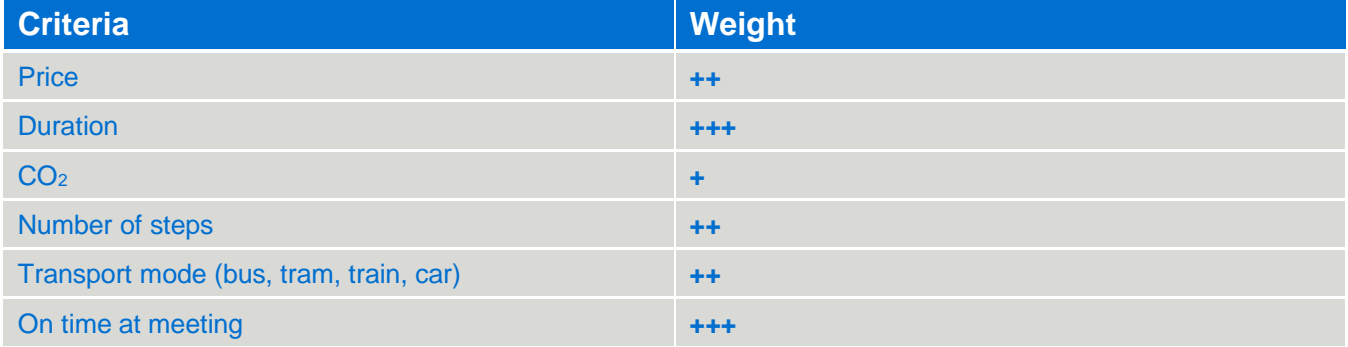

#### <span id="page-5-1"></span>**1.2 WHICH SEARCH MODE SHOULD I USE WHEN BOOKING A TRIP?**

Use the Door to **Door, Flight/Train, Hotel**, and **Car** search modes with:

- One-way trips
- Return trips

Use the Multi-city search mode if you are searching for/booking a trip that includes:

- Open jaw at destination
- Double open jaw
- Multi-city trips

#### <span id="page-5-2"></span>**1.3 WHEN USING THE DOOR-TO-DOOR SEARCH MODE, WHY DO I NEED TO CHOOSE BETWEEN THREE DIFFERENT TIME OPTIONS?**

The three different time options in the **Door-to-Door** search help Neo build the best trip itinerary based on when the traveler wishes to leave. The three options include:

- **Leave after** a specific time: Neo will search for transportation departing two hours before the specified time and 22 hours after
- **Main transport departs at** a specific time: Neo will search for transportation departing 12 hours before and after the specified time.
- **Arrive before** a specific time: Neo will search for transportation departing 22 hours before and two hours after the specified time.

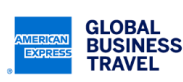

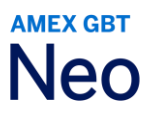

#### <span id="page-6-0"></span>**2. GENERAL CONFIGURATION**

#### <span id="page-6-1"></span>**2.1 ARE DISTANCES IN NEO DISPLAYED AS MILES OR KILOMETRES?**

During the configuration stage, companies have the option to display distances either in miles or kilometres. Individual users cannot adjust this company-level setting.

#### <span id="page-6-2"></span>**2.2 FRANCE ONLY: CAN I CREATE AN OFFLINE TRIP REQUEST WITH NEO?**

Offline trip requests are available if this setting has been activated on your site. This option currently is only available in France. Please click the help icon (i.e., the question mark symbol in the top right-hand corner) for more details.

#### <span id="page-6-3"></span>**2.3 CAN TRAVEL ARRANGERS USE NEO TO BOOK ON TRAVELERS' BEHALF? HOW?**

Yes, travel arrangers can book on travelers' behalf. To get started, a traveler first will need to delegate the travel arranger who will handle their bookings by clicking the **Delegation** tab found in the menu bar of their profile. From there, they can **Add a new arranger for travel** and select the travel arranger's name from the directory. Once a travel arranger has been added, they can begin booking trips by clicking **List of Employees** on the home page.

Alternatively, a travel arranger can be assigned to a group of travelers by the Neo system administrator. If you are unsure of how to do this (or do not have access) please contact your GBT account manager.

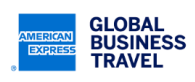

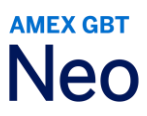

#### <span id="page-7-0"></span>**3. LOGGING IN AND MANAGING MY PROFILE**

#### <span id="page-7-1"></span>**3.1 WHY ISN'T THE PASSWORD I WAS GIVEN BEING RECOGNISED WHEN I TRY LOGGING IN TO NEO?**

An error may be occurring if you are copying and pasting the password from your login credentials. Sometimes when copying and pasting a password, some spaces are added, and this will prevent you from logging in successfully. Therefore, please do not copy and paste your password. Type it in manually instead.

#### <span id="page-7-2"></span>**3.2 HOW DO I UPDATE MY PROFILE INFORMATION?**

On the home page, you will see your (or the traveler's) name in the upper right-hand corner. Click on the down arrow next to the name and then click **View profile**.

By default, you will be redirected to the **General** section of the profile. To the right, you will see a menu bar where you can access the other profile sections. Click on the section you would like to update and edit.

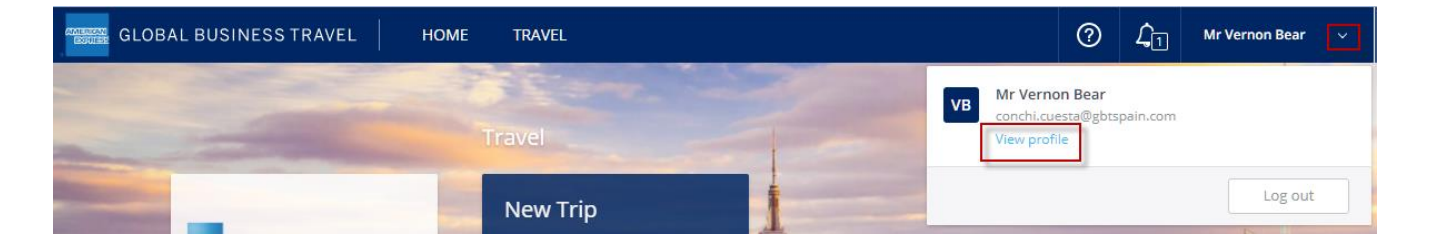

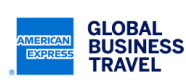

## **AMEX GBT Neo**

#### Profile

Mr VERNON BEAR > General

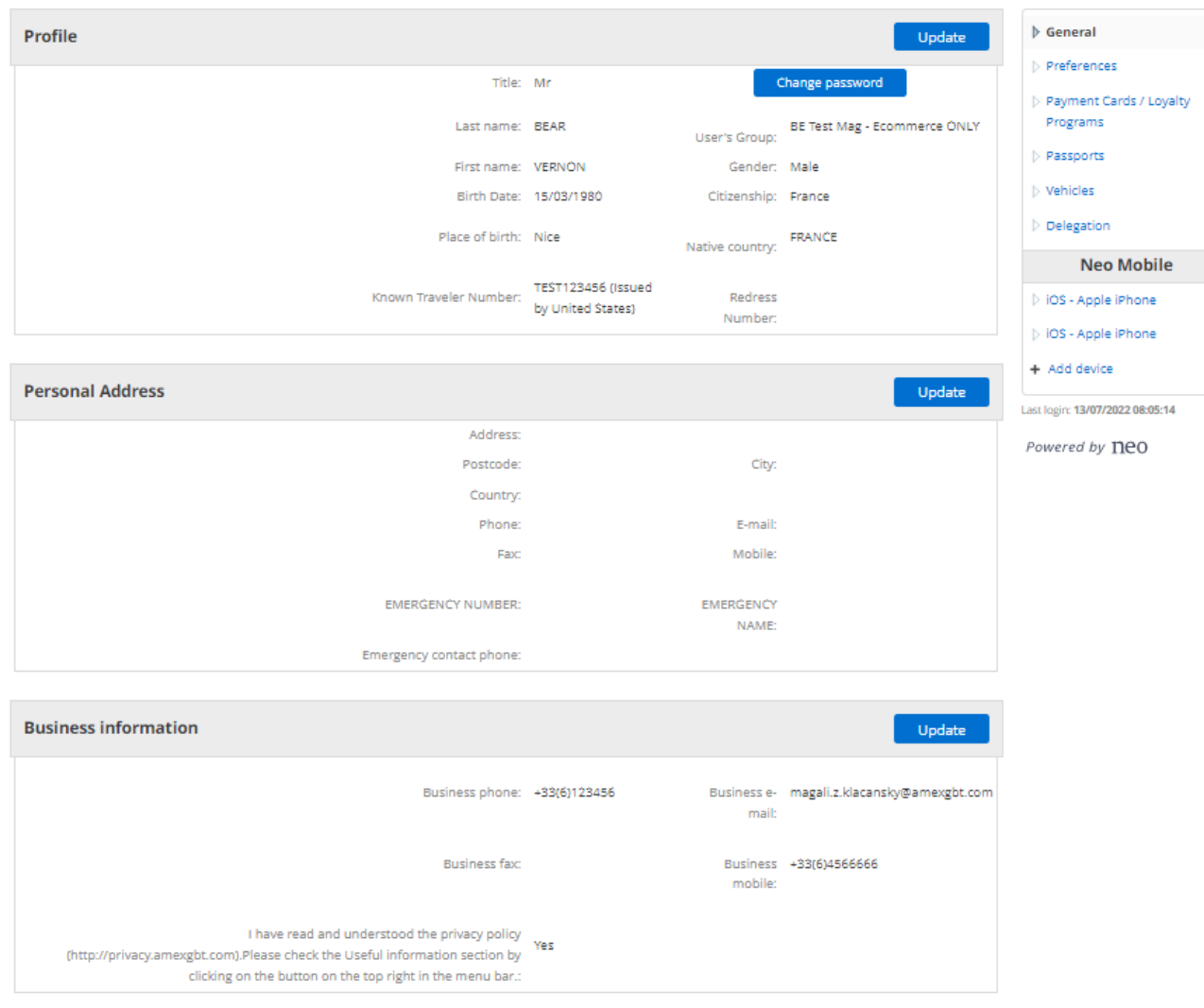

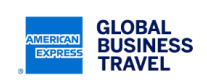

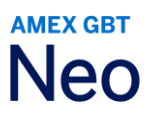

#### <span id="page-9-0"></span>**3.3 WHAT INFORMATION MUST I INCLUDE IN MY PROFILE SECTION?**

When you log in to Neo for the first time, please make sure that your profile information has been entered in properly before you begin booking a trip. Check that your name and contact details are correct and that your date of birth and gender information has been added. Booking errors can occur when required fields have been left blank.

You also can add your passport and credit card information in the **Passports** and **Cards** sections.

**Note:** The first time you use Neo, you must accept the **GBT Data Privacy Statement** by clicking **Update** in the **General** section and check the box.

#### <span id="page-9-1"></span>**3.4 WHERE DO I ADD OR UPDATE MY LOYALTY/SUBSCRIPTION CARD DETAILS (I.E., FREQUENT FLYER NUMBERS, HOTEL LOYALTY REWARD INFORMATION, ETC.)?**

In the **Cards** section of your profile, click **Add a new loyalty/subscription card**.

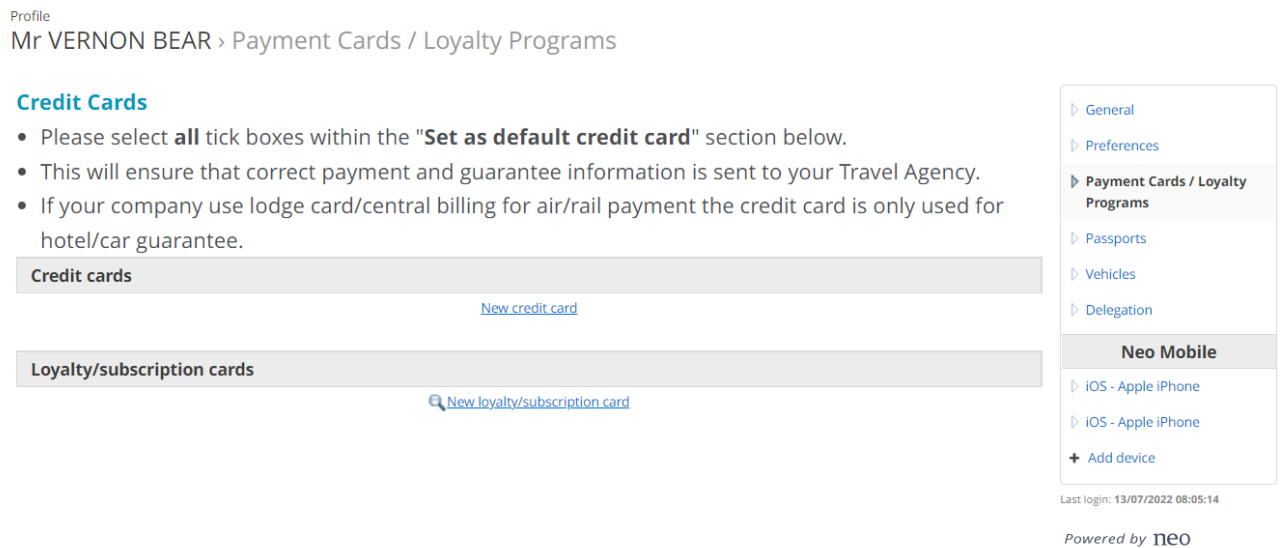

#### <span id="page-9-2"></span>**3.5 CAN I MODIFY MY PROFILE DURING THE BOOKING PROCESS?**

You can add a credit card number or update an expiry date if prompted to do so while finalizing a booking.

If there is any mandatory information that you missed to complete in your profile, you will be prompted to add it during the booking process. And it will be saved in your profile for the next time.

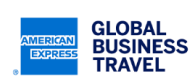

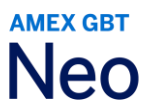

#### <span id="page-10-0"></span>**4. CREATING AND MANAGING BOOKINGS**

#### <span id="page-10-1"></span>**4.1 HOW DO I BOOK A TRIP IN NEO?**

Click **New Trip** on the home page. You will be redirected to the **Search** form.

Select the search mode you would like to use: **Door to Door**, **Flight/Train**, **Hotel**, or **Car**.

Fill in all the required fields for Neo to build your itinerary and click **Search.**

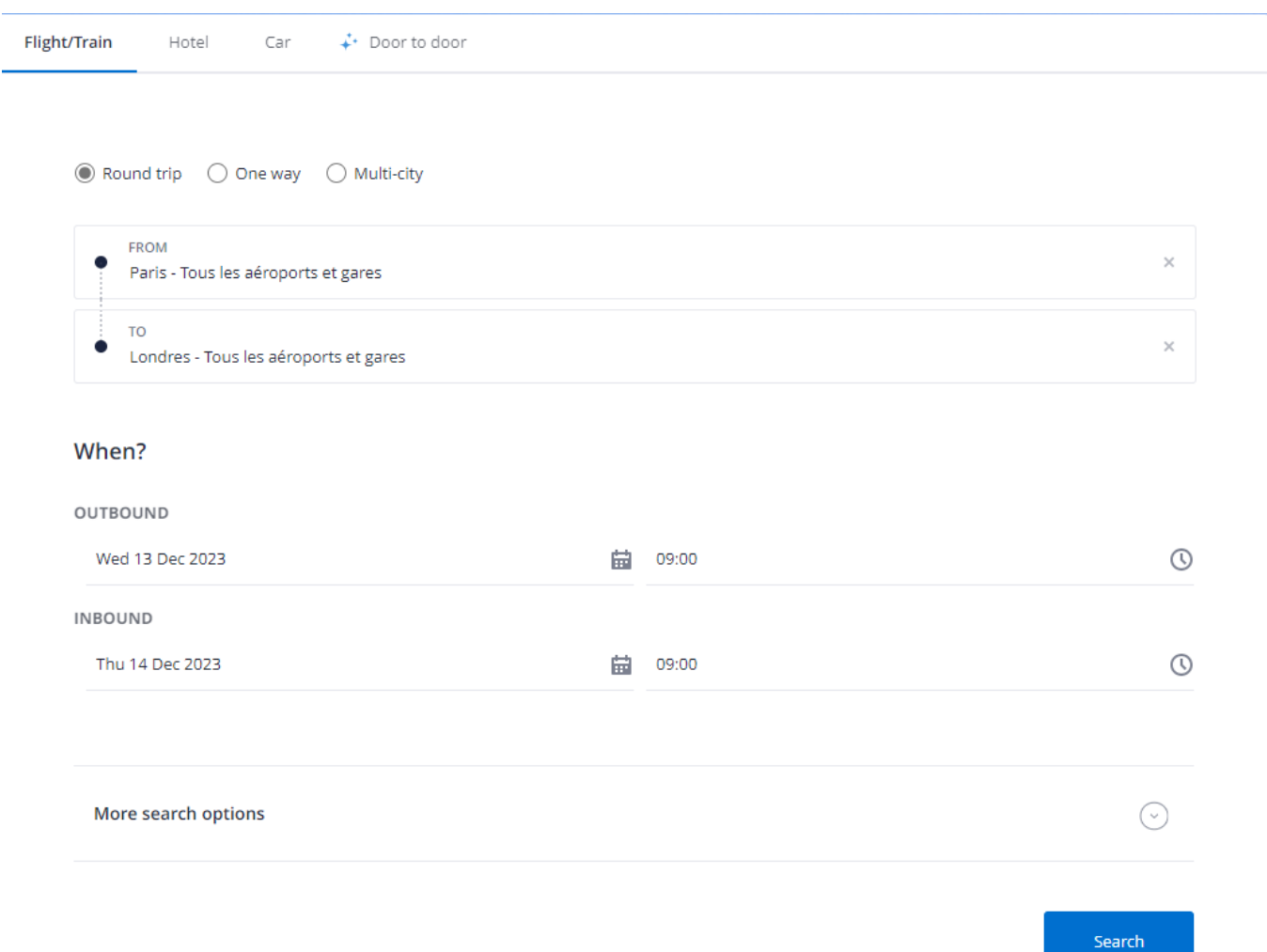

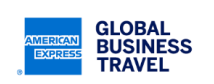

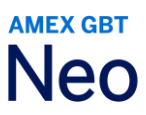

#### <span id="page-11-0"></span>**4.2 CAN I USE THE AIRPORT/CITY NAME OR IATA AIRPORT CODES IN THE "FROM" AND "TO" ADDRESS SEARCH FIELDS?**

Yes, you can do a search using the airport/city name or IATA code. You also have the option to search via office location, place of interest, or city.

It is recommended that you use origin and destination addresses (as opposed to airport codes and city names) for **Door-to-Door** searches so that Neo can build the most optimal itinerary for you/your traveler with all transfers to arrive (or depart) on time.

**FYI:** Neo origin and destination fields use an autocomplete feature. It will suggest up to 10 locations based on your input. The more letters you type in, the finer the results will be.

#### <span id="page-11-1"></span>**4.3 IS THERE AN EASIER WAY TO SEARCH WHEN USING MY COMPANY OR PERSONAL ADDRESS? IS IT NECESSARY FOR ME TO ENTER THE FULL ADDRESS EVERY TIME?**

If a company or personal address has been included in the profile section, you can do a search simply by typing "office" or "home" instead of having to type in the entire address each time.

If more than one company address has been entered in the profile, they will be displayed in priority among the drop-down list when typing your "from" or "to" address.

Alternatively, if a company name is recognised by Google, it automatically will pop up in the drop-down menu as you begin typing its name since Neo uses Google address and map technology.

#### <span id="page-11-2"></span>**4.4 HOW CAN I HOLD A TRIP?**

You can hold a trip (i.e., book a trip without it being ticketed) if this option has been activated on your site. To do so, click **Hold,** which can be found underneath the **Book** button to the right of the graphical timeline.

**Note:** Some segments, such as train tickets issued by Trainline, Swedish Rail, Deutsche Bahn, SNCB, and Renfe, cannot be put on hold. These bookings will be instantly confirmed and paid for.

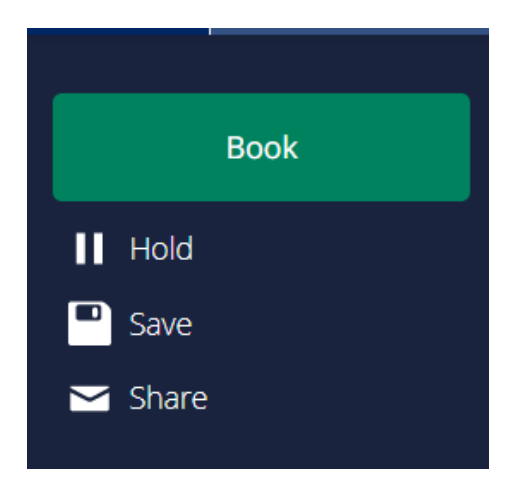

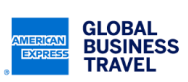

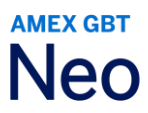

#### <span id="page-12-0"></span>**4.5 HOW CAN I MODIFY A TRIP?**

If enabled on your site, you will be able to change most bookings before or after they are ticketed. Locate the trip you wish to cancel in **Trip List** (which can be found on the home page) and select **Modify.**

If this option is not available to you, please call an American Express GBT counsellor for assistance.

For ticketless services, including hotels, flights with low-cost carriers, and some trains, please check the terms and conditions before making any changes.

#### <span id="page-12-1"></span>**4.6 HOW CAN I CANCEL A TRIP?**

If enabled on your site, you will be able to cancel most bookings before or after they are ticketed. Locate the trip you wish to cancel in **Trip List** (which can be found on the home page) and select **Cancel.**

If this option is not available to you, please call and American Express GBT counsellor for assistance.

For ticketless services, including hotel reservations, flights with low-cost carriers, and some trains, please check the terms and conditions before cancelling.

#### <span id="page-12-2"></span>**4.7 CAN I SAVE A TRIP AS A DRAFT?**

Yes. If you are unable to finalize your trip, you can save it by clicking **Save**, which can be found underneath the **Book** button to the right of the graphical timeline. Once you are ready to finalize the booking, you can do so by clicking **List of Trips** found on the home page and bringing up that trip.

#### <span id="page-12-3"></span>**4.8 AM I ABLE TO DUPLICATE AN ITINERARY AND USE IT FOR ANOTHER TRIP?**

From the home page, click **Trip List**. There you will see a list of all the current and previous bookings you have made. Select the trip you wish to copy and click **Duplicate**.

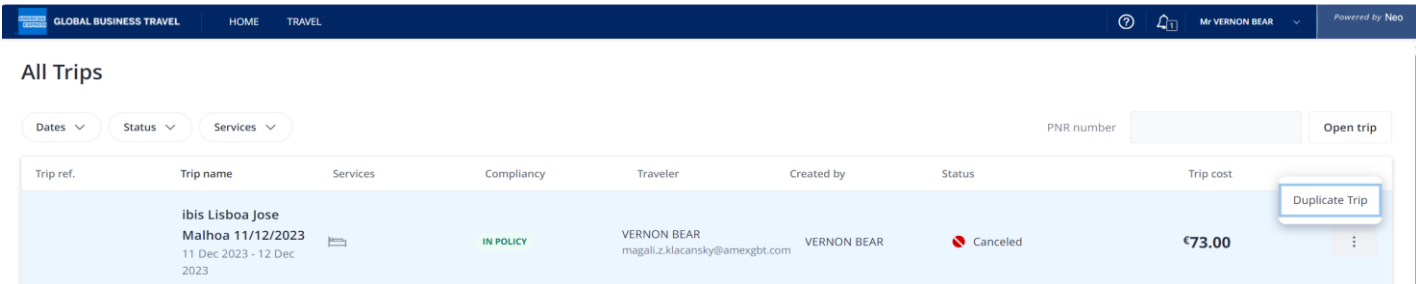

#### <span id="page-12-4"></span>**4.9 WHAT KIND OF CONFIRMATION INFORMATION DOES NEO SEND?**

After the booking process is complete, a confirmation email as well as the ticket(s) (if being issued via email) will be sent to the traveler. If a travel arranger is booking on the traveler's behalf, they also will receive a confirmation email and the ticket(s).

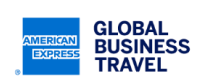

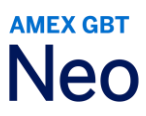

#### <span id="page-13-0"></span>**4.10 WHY ARE SOME SEGMENTS IN THE TIMELINE BOOKABLE AND OTHER ELEMENTS ARE NOT?**

When booking using door-to-door, there are two types of segments displayed in the timeline: bookable and nonbookable elements. Bookable elements include flights, rail (if applicable), hotels, and cars. These can be booked/paid through the regular booking process in Neo.

Nonbookable elements, such as meals, taxis, etc., are listed under **Additional Expenses (estimated)** and are displayed for informational purposes only in order to estimate the total trip price.

This estimate is based on calculations derived from Neo's database. In addition, the user can add their own estimates (e.g., entry ticket to conference, client dinner, etc.).

#### <span id="page-13-1"></span>**4.11 MY COMPANY REQUIRES THAT I ENTER CERTAIN INFORMATION FOR INVOICING PURPOSES WHEN BOOKING A TRIP. HOW CAN I DO THIS IN NEO?**

Any mandatory information that your company requires (which is set up during the Neo configuration stage) will pop up after you have selected your itinerary options and as you are finalising the booking.

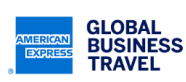

#### <span id="page-14-0"></span>**5. AIR**

#### <span id="page-14-1"></span>**5.1 ARE WEB FARES AVAILABLE IN NEO? HOW CAN I BOOK THEM?**

Yes, if your company has activated web fare (i.e. low-cost carrier) content to be displayed in Neo, web fare content seamlessly will be integrated. Web fares will be included in the search results just like regular fares. If enabled on your site and supported by the underlying reservation systems, you can also combine a webfare with a regular GDS content. This includes booking hotel and car rental and special services, when available.

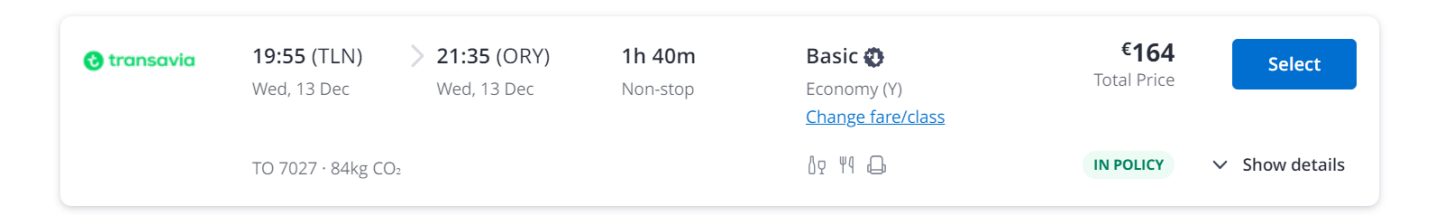

**Note:** The following information must be stored in your profile for a web fare booking to be successful:

- Email address
- Complete business address
- Telephone number
- Title (e.g., Mr or Mrs)

#### <span id="page-14-2"></span>**5.2 WHY DOES THE PRICE CHANGE WHEN I "CONFIRM" A WEB FARE BOOKING?**

Some additional fees (e.g., credit card fees) may not be included in the fare displayed during the booking process. This explains why the price may increase when you confirm your trip.

Once your booking is confirmed, you will receive an email from the airline's website with the final fare amount. You also will receive an email from Neo with the total trip cost.

#### <span id="page-14-3"></span>**5.3 WHAT FORMS OF PAYMENT ARE ACCEPTED WITH A WEB FARE BOOKING?**

This type of booking can usually be paid with individual/corporate card. This may trigger a strong customer authentication as per new PSD2 regulations.

Lodge card payment is not available in all geographic locations. Please check with your American Express GBT account manager for further assistance.

#### <span id="page-14-4"></span>**5.4 CAN I MODIFY OR CANCEL MY WEB FARE BOOKING IN NEO?**

No. All web fare bookings must be managed directly via the low-cost carrier's website. Please read the purchase conditions before making any modifications or cancelations.

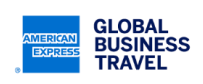

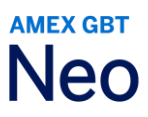

#### <span id="page-15-0"></span>**5.5 IF MY COMPANY HAS PRETRIP APPROVAL ACTIVATED ON NEO, WILL THAT APPLY TO A WEB FARE BOOKING?**

No. Pretrip approvals do not apply to web fare bookings since such content is instantly purchased. This means if you book a web fare, the web fare booking still will be confirmed in the airline's system even if a supervisor has declined your trip and the rest of the itinerary has been cancelled.

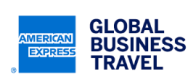

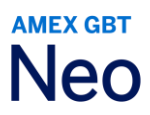

#### <span id="page-16-0"></span>**6. HOTEL**

#### <span id="page-16-1"></span>**6.1 HOW DO I SEARCH FOR HOTEL CONTENT IN NEO?**

There are two ways to search for hotel content:

- 1 When using the **Door-to-Door** search, a hotel automatically will be recommended (based on Neo's smart search algorithm) and displayed in the graphical timeline. To view more options, you then can click **Change Hotel.**
- 2 If you wish to book a hotel only, you can use the **Hotel** search mode and either enter a location or look for a specific hotel by name.

**Note:** If you start with a **Flight/Train** search, you have the option to add a hotel by clicking on **Add a hotel**.

#### <span id="page-16-2"></span>**6.2 HOW DO I SEARCH A HOTEL BY NAME?**

You can search for a specific hotel when using the Hotel search mode and entering its name in the search box.

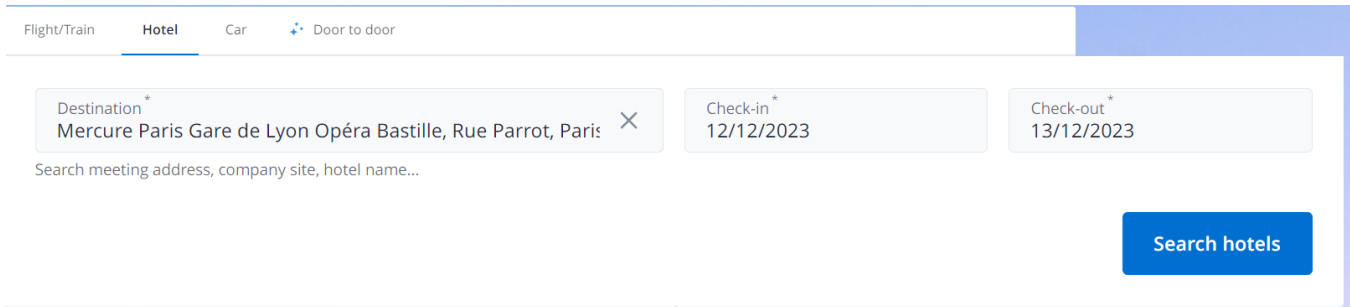

#### <span id="page-16-3"></span>**6.3 ARE MY COMPANY'S PREFERRED HOTELS DISPLAYED IN NEO?**

Yes. A company's preferred hotels will be indicated by a heart icon.

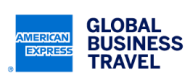

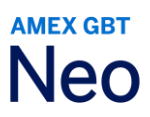

#### <span id="page-17-0"></span>**7. RAIL**

#### <span id="page-17-1"></span>**7.1 WHAT RAIL CONTENT IS AVAILABLE IN NEO?**

Neo offers content from SNCF, SNCB, Deutsche Bahn, Renfe, Trainline, Swedish Rail, Amtrak and VIA Rail.

**Note:** Rail content is not available globally and is subject to activation per country.

#### <span id="page-17-2"></span>**7.2 WHAT SPECIFIC CONTENT (I.E., ROUTES, FARES, AND LOYALTY/SUBSCRIPTION CARDS) IS AVAILABLE IN NEO?**

| <b>SNCF</b>                                                                                                    |                                                     |                                                                                                    |
|----------------------------------------------------------------------------------------------------|-----------------------------------------------------|----------------------------------------------------------------------------------------------------|
| <b>Routes</b>                                                                                                    | <b>Fares</b>                                        | <b>Loyalty/Subscription</b><br>$\overline{\mathsf{Cards}}^1$                                                                                                    |
| Domestic routes including TER<br>(transport express regional)<br>International routes: Eurostar, Alleo                                                                                                    | <b>Public fares</b><br><b>Corporate fares (FCE)</b> | <b>Grand Voyageur (loyalty)</b><br>Carte Jeune (subscription)<br>Carte militaire (subscription)<br>Carte Week-End (subscription)<br>Fréquence (subscription)<br>Fréquence et abonnement Suisse<br>(subscription)<br>Résa Forfait (subscription)<br><b>Carte Senior Plus (subscription)</b> |
| <b>SNCB</b>                                                                                                    |                                                     |                                                                                                    |
| <b>Routes</b>                                                                                                    | <b>Fares</b>                                        | <b>Loyalty/Subscription</b><br>$\text{Cards}^1$                                                                                                    |
| May vary depending on your<br>contract (NS or SNCB)<br>Can include: CFL (Luxembourg),<br>NS International (Netherlands),<br>SNCB (Belgium) train reservations,<br>Deutsche Bahn (Germany) train<br>reservations, Eurostar, SNCF<br>(France), and Thalys train<br>reservations | <b>Public</b>                                       | NS:<br>Jaar traject abonnement<br>Maand net abonnement<br>Maand traject abonnement<br><b>NS</b> jaarkaart<br>OV jaar abonnement<br>Voordeelurenabonnement<br><b>SNCB:</b><br>Bahn cards 25/50<br><b>Rail Plus Card</b><br><b>SNCF:</b>                                                     |

**<sup>1</sup>** Both loyalty and subscription cards must be added to the traveler profile to be taken into consideration at booking time.

This document contains unpublished, confidential, and proprietary information of American Express Global Business Travel (Amex GBT). No disclosure or use of any portion of these materials may be made without the express written consent of Amex GBT. © 2023 GBT Travel Services UK Limited.

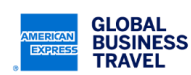

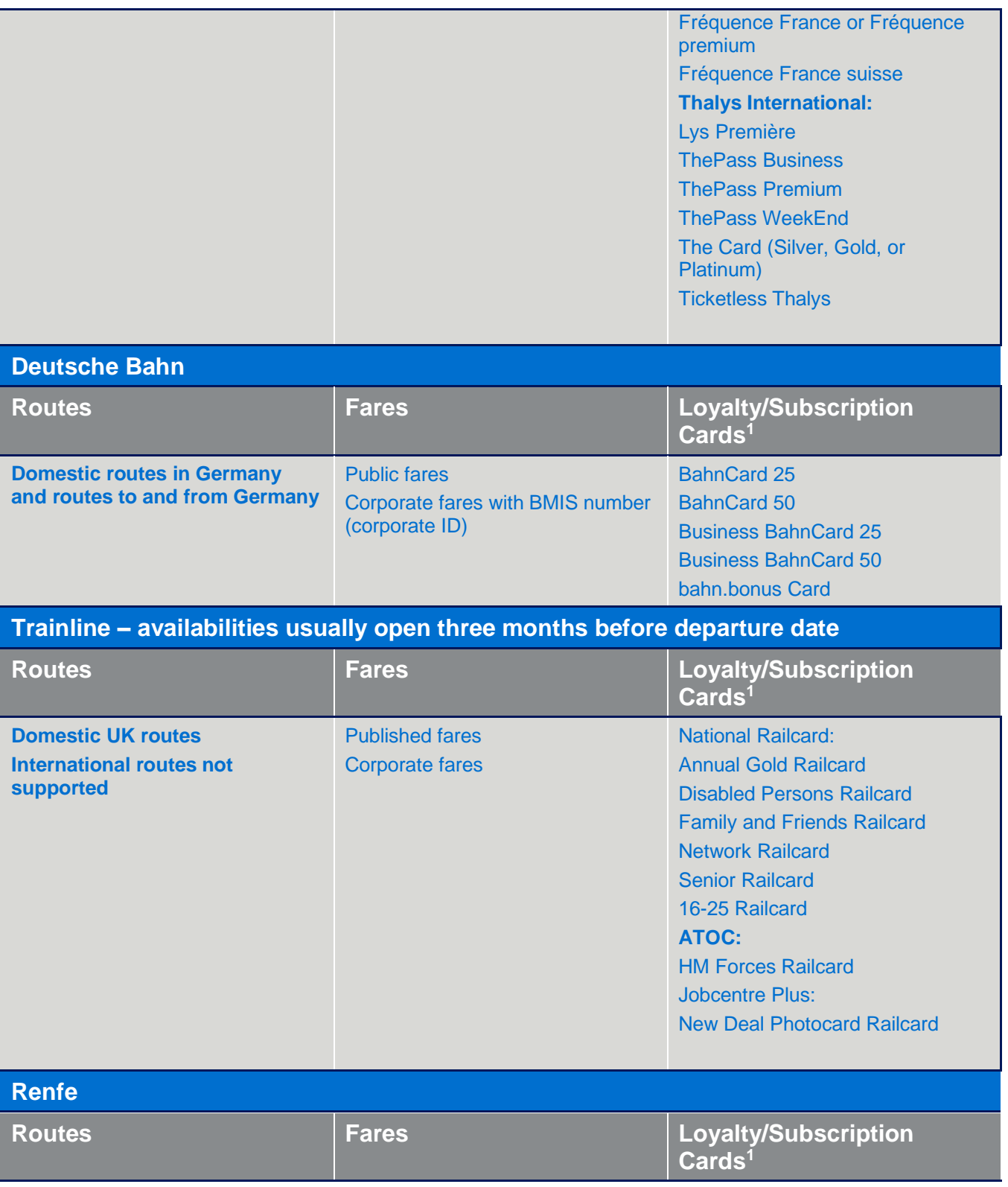

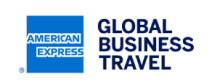

### **AMEX GBT Neo**

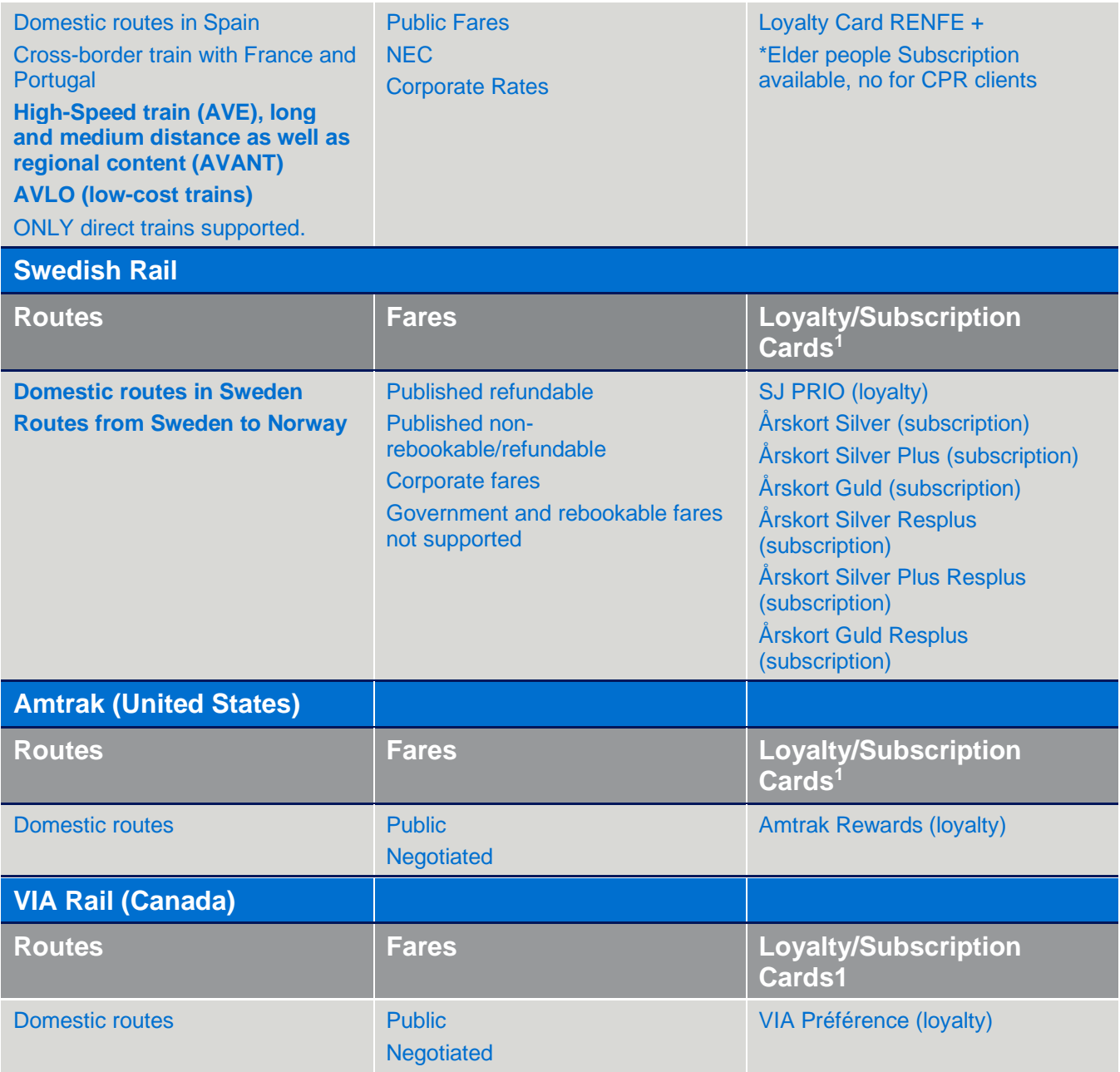

#### <span id="page-19-0"></span>**7.3 WHAT TYPES OF RAIL BOOKINGS CAN I MAKE?**

When using the **Door to Door** or **Flight/Train** search modes, you can book:

• One-way and return trips.

For the following types of rail bookings, please use the **multi-city** search:

• Single open jaw at destination

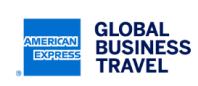

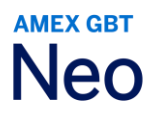

- Double open jaw
- Multi-city (only for SNCF content)

#### <span id="page-20-0"></span>**7.4 CAN I BOOK A MULTI-TRAVELER RAIL BOOKING?**

Multi-traveler bookings are only available for SNCF. To get started, click **SNCF multi traveler,** which you can find by clicking on the **three dots.**

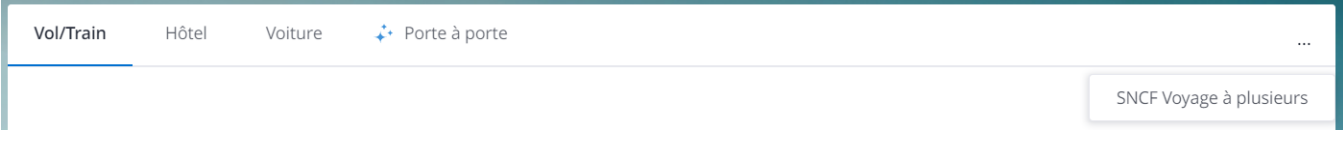

**Note:** This option must be enabled on your site and is only available to clients in France.

#### <span id="page-20-1"></span>**7.5 HOW DO I MODIFY THE RECOMMENDED TRAINS AND FARE TYPES?**

When booking using door-to-door, you can change the trains and/or the fare types recommended and applied by Neo by clicking the segment you wish to modify on the graphical timeline.

#### <span id="page-20-2"></span>**7.6 CAN I BOOK A SPECIFIC SEAT, A MEAL, OR SELECT A TRAIN WITH WI-FI SERVICE?**

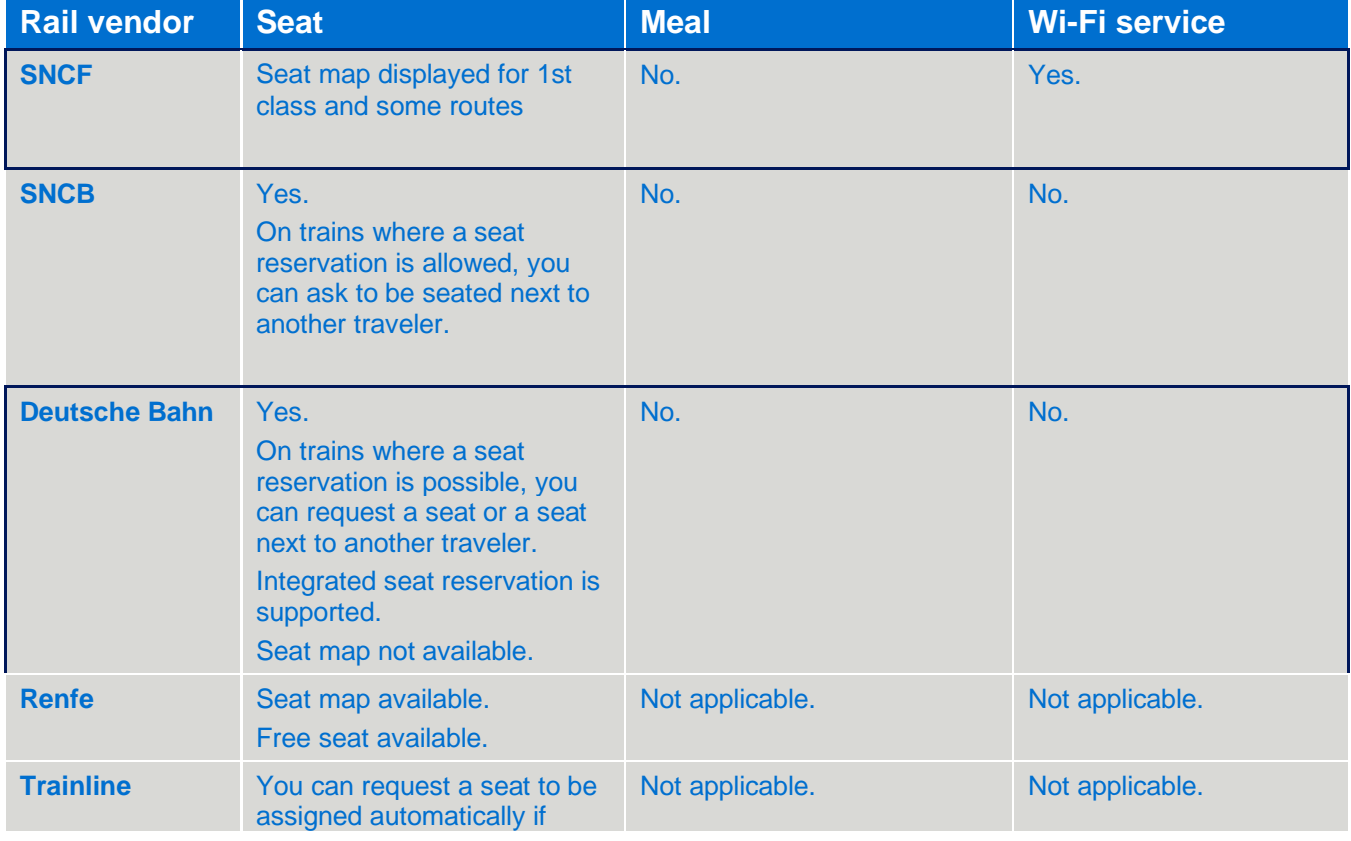

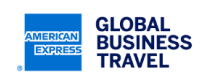

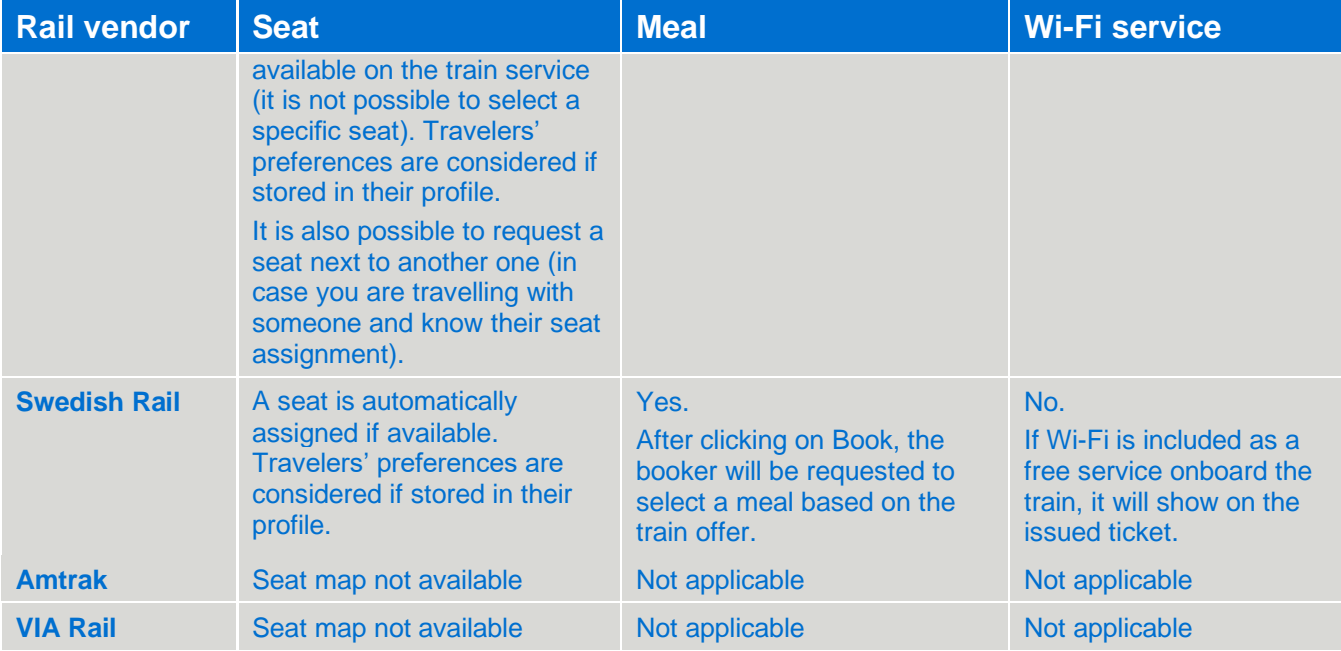

#### <span id="page-21-0"></span>**7.7 WHAT FORMS OF PAYMENT DO THE RAIL CARRIERS ACCEPT?**

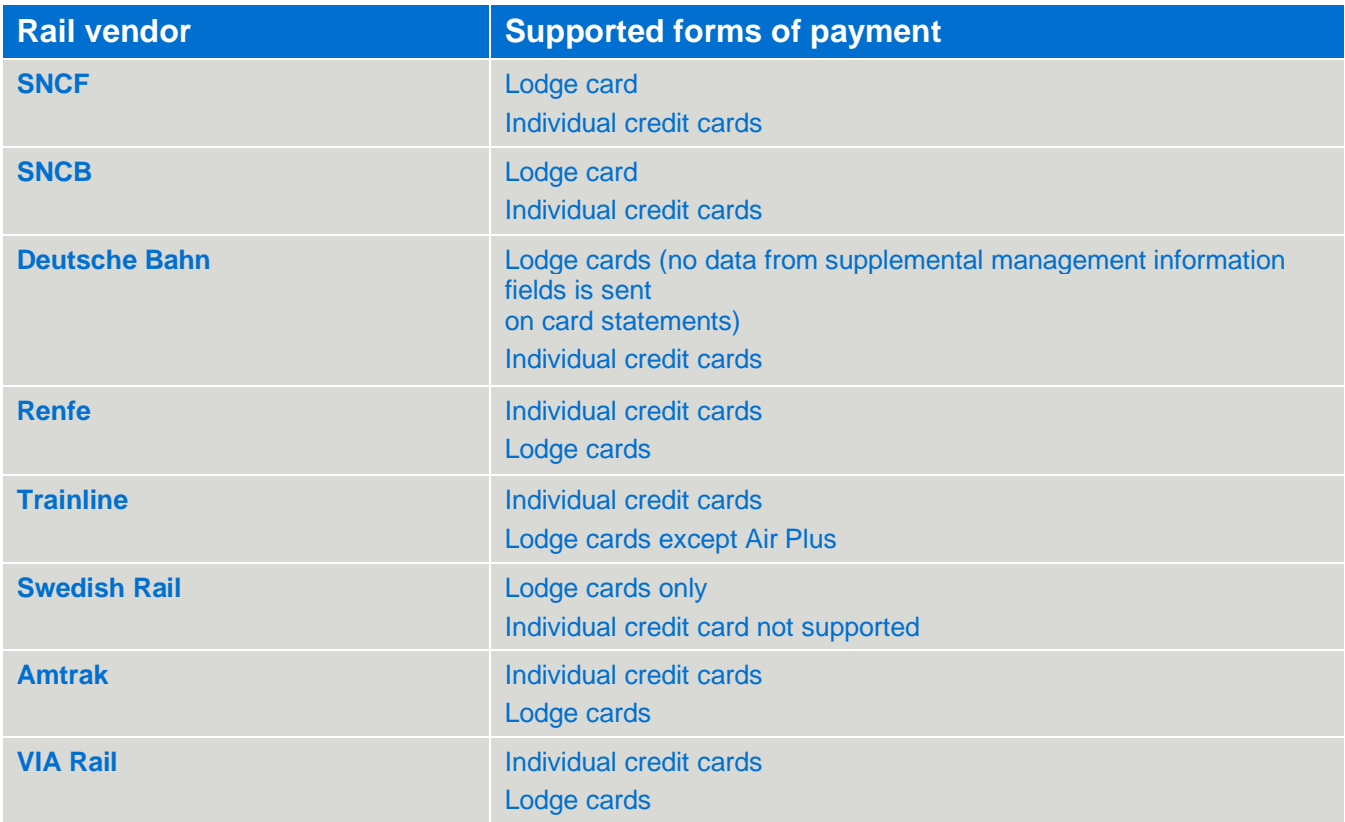

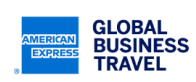

#### <span id="page-22-0"></span>**7.8 WHAT RAIL TICKET TYPES (METHODS OF DELIVERY) ARE AVAILABLE?**

The methods of delivery depend on the rail supplier and are selected at booking time.

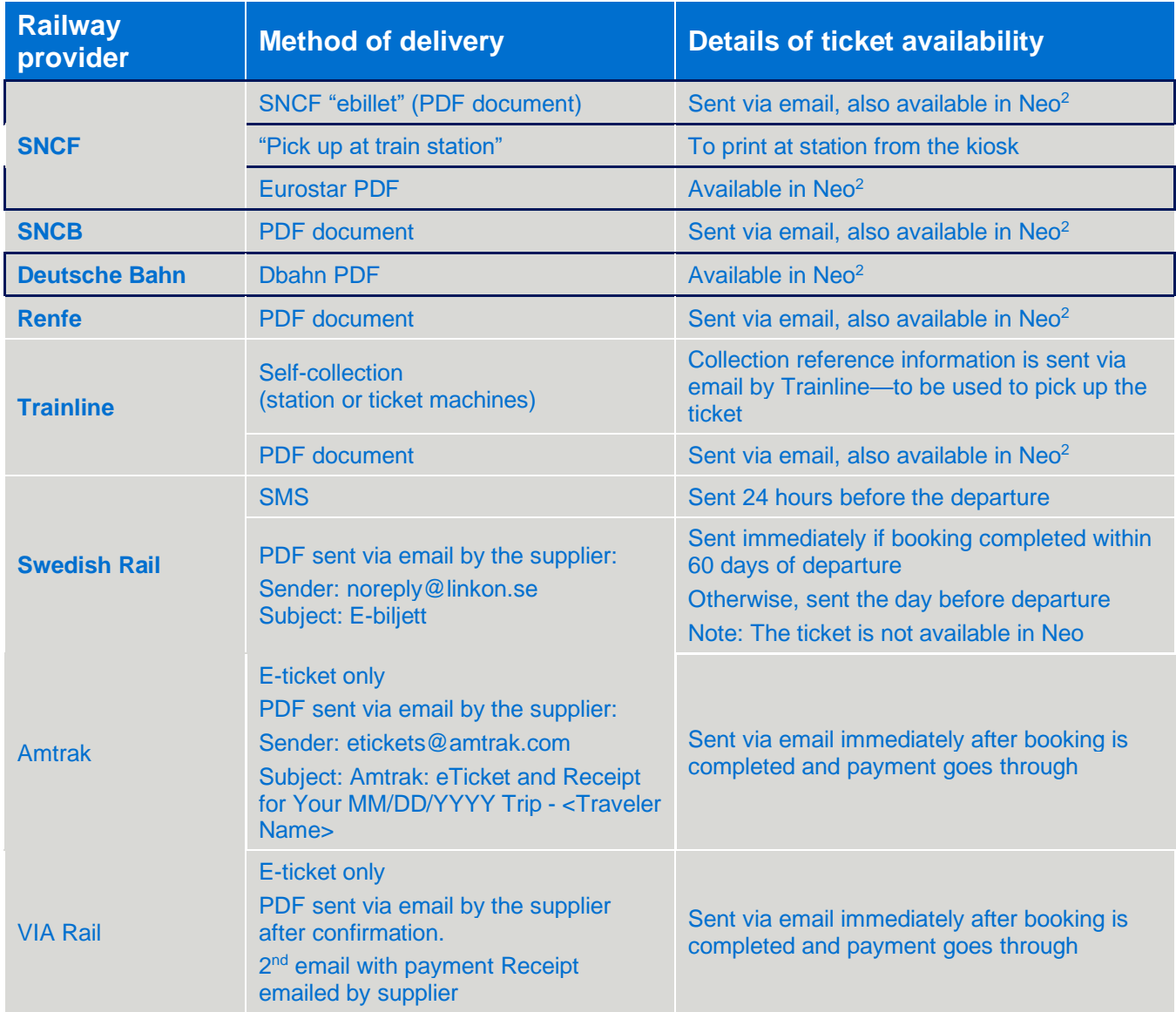

This document contains unpublished, confidential, and proprietary information of American Express Global Business Travel (Amex GBT). No disclosure or use of any portion of these materials may be made without the express written consent of Amex GBT. © 2023 GBT Travel Services UK Limited.

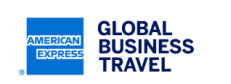

**<sup>2</sup>** For those ticket types, once the trip is booked and the ticket is issued, you can retrieve your booking in List of Trips and display the itinerary. Then from the graphical timeline, click on the rail step to display the details and click on Travel documents to open the PDF ticket.

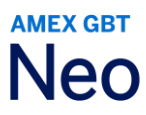

#### <span id="page-23-0"></span>**7.9 HOW DO I SELECT THE METHOD OF DELIVERY OF MY RAIL TICKET?**

After selecting your rail trip and clicking **Book**, you will be prompted to select the delivery method you prefer among the ones supported by the rail carrier. A default delivery method will be preselected; select an alternative option if necessary.

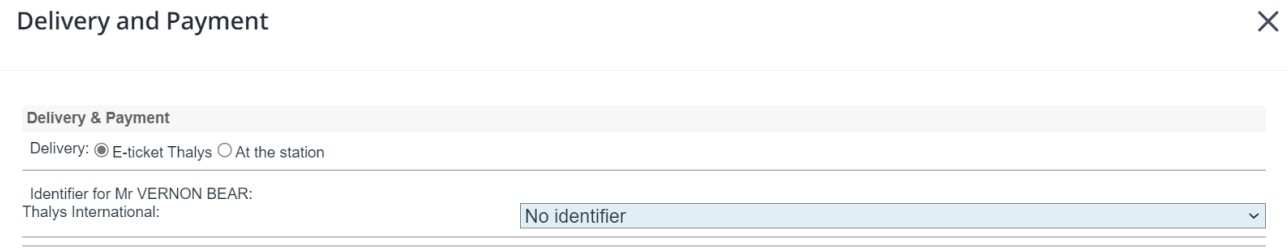

#### <span id="page-23-1"></span>**7.10 IS IT POSSIBLE TO CANCEL AND/OR MODIFY A RAIL BOOKING THAT HAS BEEN BOOKED IN NEO?**

**Deutsche Bahn:** Yes, it is possible to cancel the booking for all fares except non-refundable ones. Modification is not available. If you need to modify your booking, please contact an American Express GBT travel counsellor.

**Trainline**: Yes, it is possible to cancel the booking for all fares except non-refundable ones. Modification is not available. If you need to modify your booking, please contact an American Express GBT travel counsellor.

**RENFE**: Yes, it is possible to cancel the booking for all fares except non-refundable ones. Modification is not available. If you need to modify your booking, please contact an American Express GBT travel counsellor.

**Swedish rail**: Yes, it is possible to cancel the booking for full refundable fares only. Modification is not available. If you need to modify your booking, please contact an American Express GBT travel counsellor.

**SNCF:** Yes, a rail booking can be modified before ticketing and after ticketing (if enabled on your site). Cancellation is possible before ticketing only.

**Amtrak**: Yes, it is possible to cancel the booking for all fares. Modification is not available. If you need to modify your booking, please contact Amtrak directly at 1-800-USA-RAIL.

**VIA Rail**: Yes, it is possible to cancel the booking for all fares. Modification is not available. If you need to modify your booking, please contact VIA Rail directly at 1-888-VIA-RAIL.

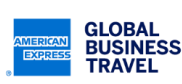

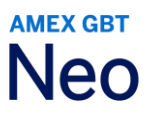

#### <span id="page-24-0"></span>**7.11 MY TRIP ITINERARY IS PENDING APPROVAL. WHAT HAPPENS TO MY RAIL BOOKING?**

**Deutsche Bahn / SNCB / Swedish Rail / Trainline / RENFE / Amtrak / VIA Rail:** Rail bookings are instant purchase and immediately issued by the supplier—no matter what status you see within Neo. This means even if a booking is pending approval, the ticket has been automatically issued and therefore fare conditions apply.

**SNCF:** Since these rail bookings are not instant purchase, they can be pending approval without being ticketed.

#### <span id="page-24-1"></span>**7.12 SWEDISH RAIL ONLY: WHAT INFORMATION CAN I VIEW ON MY SMS TICKET AND IN WHAT LANGUAGE WILL IT APPEAR?**

See an example of an SMS ticket below for the information that will be displayed. English is the default language unless the Neo user profile's preferred language is Swedish, in which case the SMS is sent in Swedish.

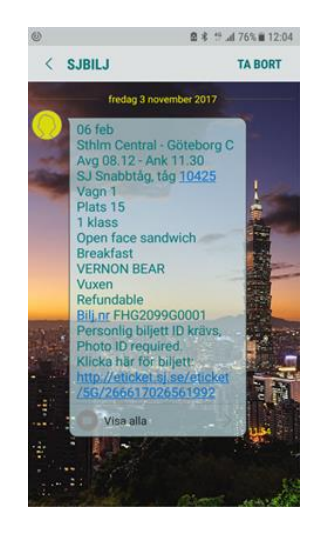

#### <span id="page-24-2"></span>**7.13 AS A TRAVEL ARRANGER, CAN I BOOK RAIL CONTENT FOR A GUEST TRAVELER?**

Yes, however a guest traveler booking may have to be charged to the company lodge card.

This document contains unpublished, confidential, and proprietary information of American Express Global Business Travel (Amex GBT). No disclosure or use of any portion of these materials may be made without the express written consent of Amex GBT. © 2023 GBT Travel Services UK Limited.

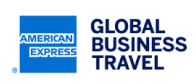

P.25

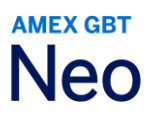

#### <span id="page-25-0"></span>**8. CAR RENTAL**

#### <span id="page-25-1"></span>**8.1 HOW DO I SEARCH FOR CAR RENTAL CONTENT IN NEO?**

You can access car rental content by using the **Car** search mode.

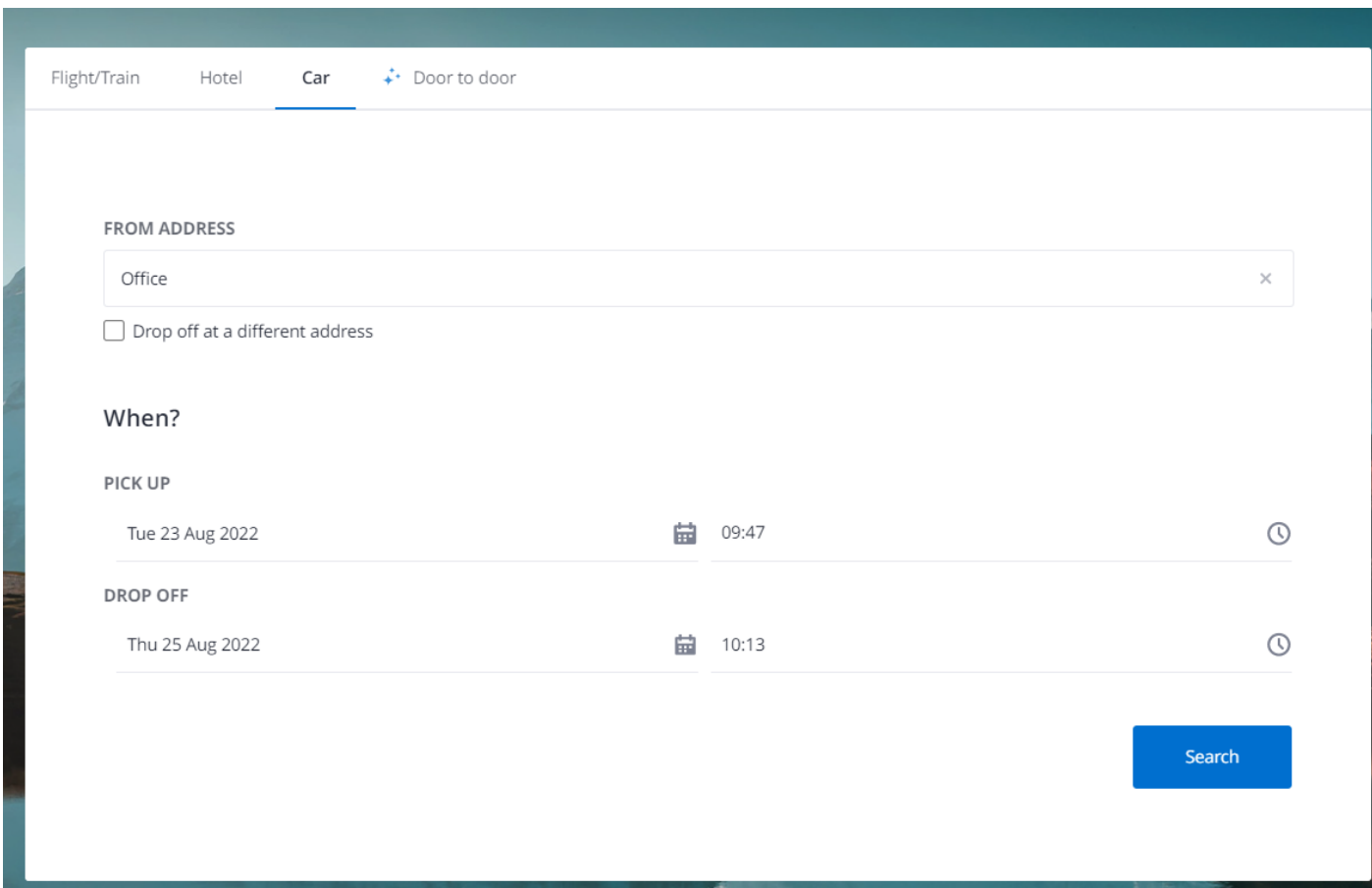

You also may try the **Door-to-Door** search. However, a car rental option only will be displayed if it is relevant to your itinerary since another option, such as taxi or ground transportation, may be more suitable (even if not bookable through the system). If you don't see the car rental option in the timeline, you may click **Change Ground Transport** to access other ground transportation options, including personal vehicle and car rentals.

Click **Change car type** found on the right-hand side to access all available rates for a vendor.

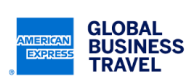

The car vendor that Neo displays by default in the timeline will be the nearest preferred vendor to the pickup point.

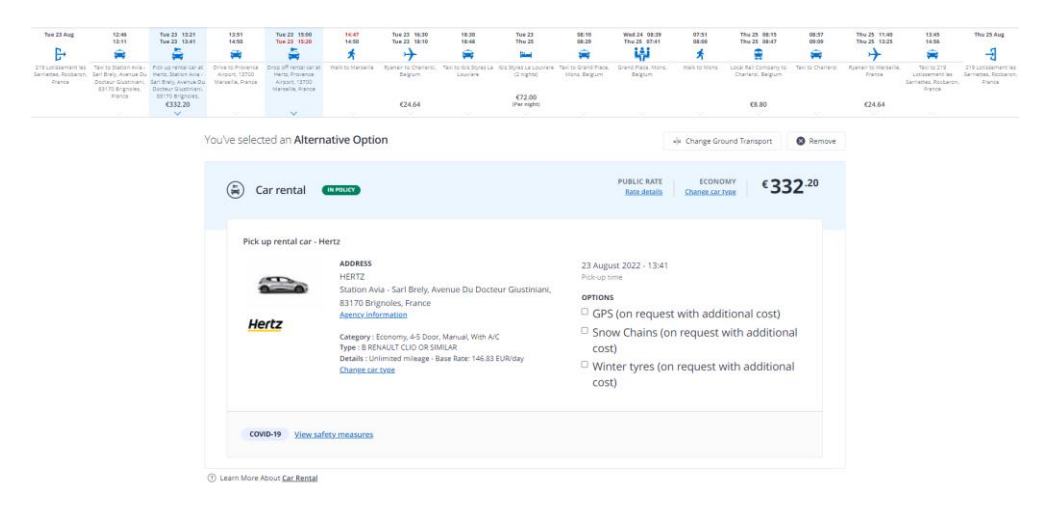

#### <span id="page-26-0"></span>**8.2 CAN I DROP OFF A CAR AT A DIFFERENT LOCATION THAN THE PICKUP LOCATION?**

Yes. When on the **Car** search form, click **Drop off at a different address,** which can be found underneath the **Pick-up Address** search box.

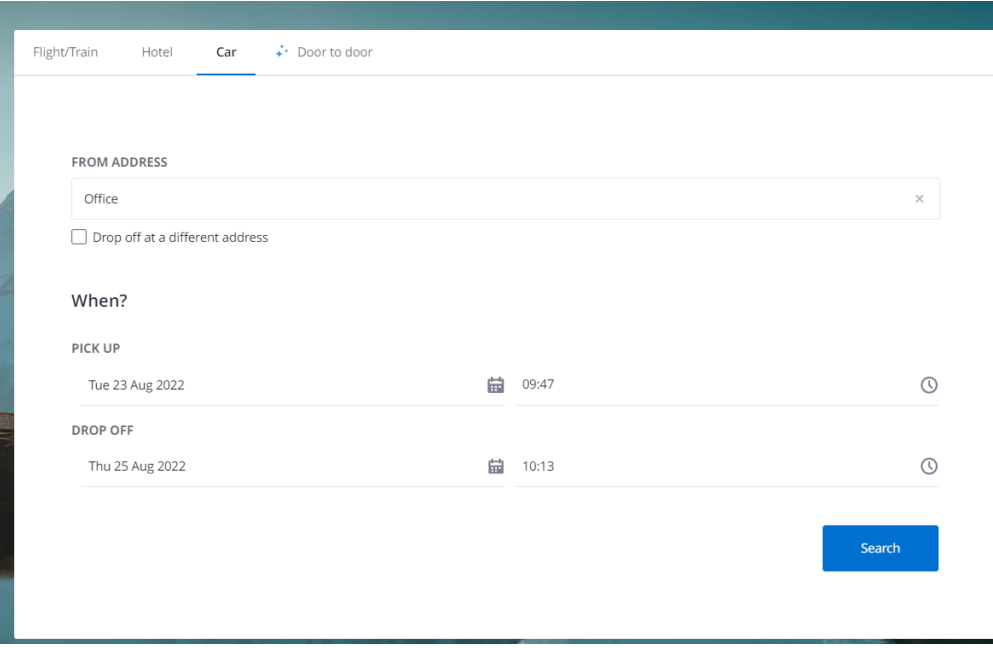

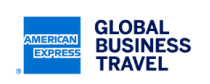

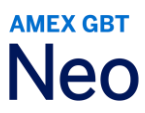

#### <span id="page-27-0"></span>**8.3 CAN I BOOK SPECIAL EQUIPMENT FOR A CAR RENTAL WITH NEO?**

Yes, such options are available when you select your car rental. Click the boxes under OPTIONS.

**Note:** This is a special request and is subject to the car vendor's availability.

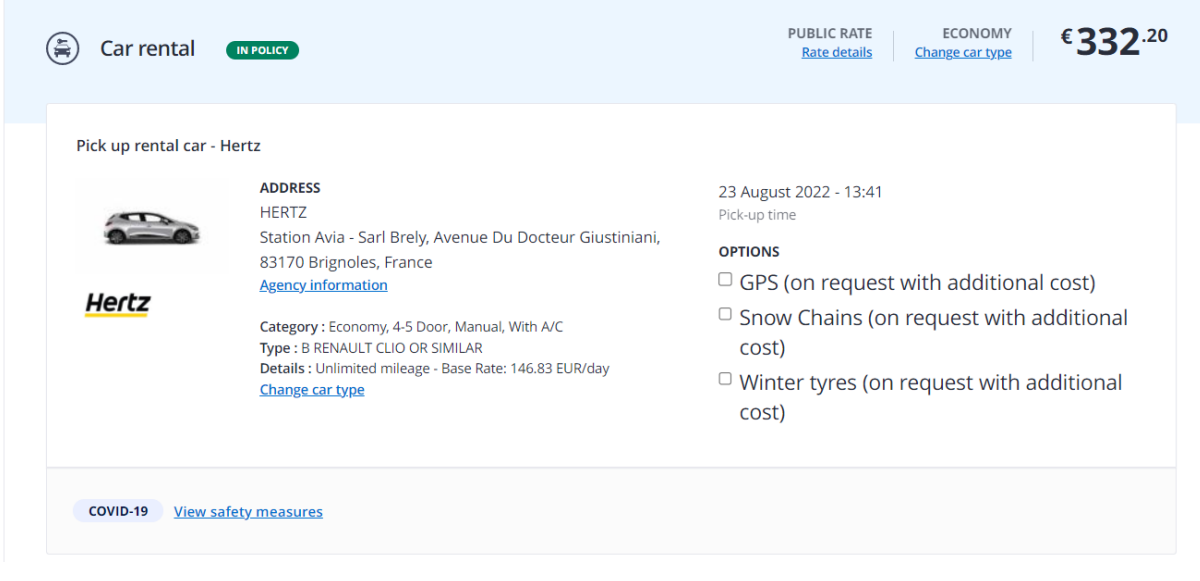

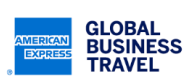

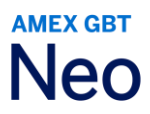

#### <span id="page-28-0"></span>**9. FOR TRAVEL MANAGERS**

#### <span id="page-28-1"></span>**9.1 CAN CUSTOM MESSAGES BE DISPLAYED IN NEO?**

Yes, specific messages can be set up on the search, loading, and timeline pages. Please check with your account manager for the available options.

#### <span id="page-28-2"></span>**9.2 WHEN TRAVELERS USE SMART SEARCH (DOOR TO DOOR) TO MAKE BOOKINGS, WILL THERE BE ANY IMPACT ON SAVINGS REPORTS?**

The fare benchmark is the lowest fare of the itinerary within travel policy.

If the recommended trip is not selected, then a link will be displayed next to the timeline underneath the **Book** button if there are any lost savings opportunities. Clicking on the link next to the "X" in the red circle opens a **Fare Comparison** window to view a complete breakdown.

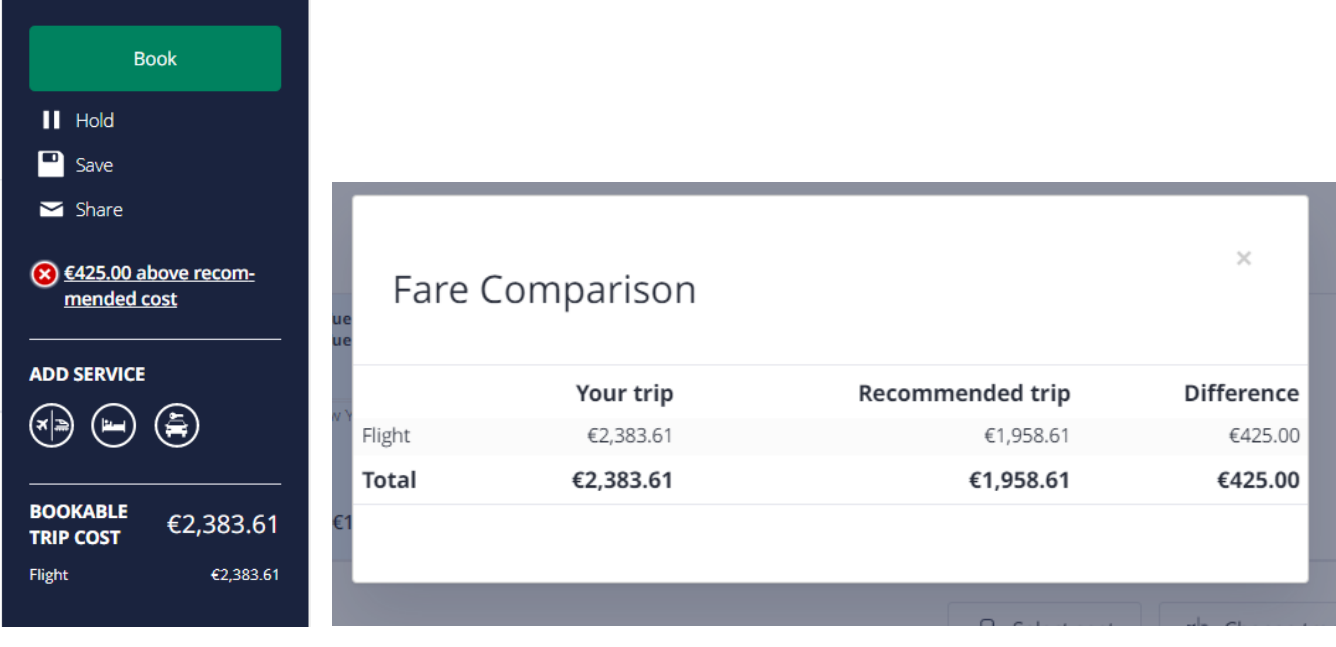

#### <span id="page-28-3"></span>**9.3 CAN I SET A MAXIMUM AMOUNT/CAP FOR ESTIMATED ADDITIONAL EXPENSES?**

You can set a cap for each expense category as well as subcategories (defined by the site administrator).

If the maximum cap has been reached, the relevant **Estimated Additional Expenses** line will be highlighted in yellow. This is for informational purposes only. Estimated expenses that surpass the cap will have no effect on the booking and will not be flagged by the pretrip approval system.

**Note:** Setting up a cap may require additional setup not available on all sites.

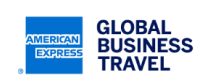

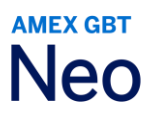

#### <span id="page-29-0"></span>**9.4 WILL ESTIMATED ADDITIONAL EXPENSES BE DISPLAYED IN CONFIRMATION EMAILS?**

Yes, unless preferences have been configured differently on your site.

#### <span id="page-29-1"></span>**9.5 IF PRETRIP APPROVAL HAS BEEN ACTIVATED ON THE SITE, WILL IT BE APPLIED TO ALL BOOKINGS?**

Pretrip approval will not be applied to content that has been purchased and ticketed instantaneously (e.g., web fare, rail bookings). Such content will be confirmed and in the supplier's system even if the supervisor has declined the trip.

**Please note:** Pretrip approval is only applicable for bookable elements (e.g., air, rail, hotel) and does not apply to "estimated expenses." Therefore, if all bookable components of a trip are in policy, but it includes some noncompliant estimated expenses (such as taxi), the trip will be approved and ticketed.

#### <span id="page-29-2"></span>**9.6 WHICH SOURCE DOES NEO USE TO PROVIDE FLIGHT SCHEDULES?**

To improve air search performance, Neo connects to a third-party company called Innovata, which provides flight schedules with timetables of 11 months. Neo uses Innovata for **Door to Door** and **Flight** searches only; they are not applicable for **multi-leg** searches.

**Note:** Airlines are responsible for loading the flight schedules in Innovata and for providing timetables and flights numbers to Innovata on a monthly basis. Availabilities, rates, and pricing for most air content are generated in the GDS. Web fare content is generated by Travelfusion and direct API connections.

#### <span id="page-29-3"></span>**9.7 IS HOTELHUB/BOOKING.COM CONTENT DISPLAYED IN NEO?**

Yes, Neo displays HotelHub/Booking.com results on the graphical timeline page. This content is available in some countries. Please consult your GBT account manager for more information.

#### <span id="page-29-4"></span>**9.8 IS SMP HOTEL CONTENT DISPLAYED IN NEO?**

Yes, Neo displays SMP hotel results on the graphical timeline page. This content is available in some countries. Please consult your GBT account manager for more information.

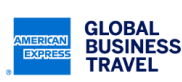